# Sugar Sell

Last Modified on 03/11/2024 4:07 am EDT

Sugar Sell

### **Sugar Sell Connector**

#### **Authentication Prerequisites**

The Sugar Sell connector uses the OAuth2password authentication workflow. Before you can authenticate an instance of the Sugar Sell connector, you require the following:

## Provider sandbox

A Sugar Sell account and sandbox are required. Only 'Administrator' accounts can generate the credentials required to authenticate with the connector.

There are default values provided by Sugar for Oauth API key and Oauth API secret. The only parameters required by the user are -

- Sugar Enterprise Site URL
- Username
- Password

 Note:In case a user's IP address changes while they are still logged into Sugar, they get logged out by default and require to log in again. To make sure this does not happen, user needs to disable client IP verification. As per Sugar documentation -

- Navigate to Admin > System Settings.
- Scroll to the Advanced section at the bottom of the page.
- Uncheck "Validate user IP address".
- Click "Save"to preserve the changes.

User will no longer be logged out if your IP address changes.

#### **Required Authentication Parameters**

You can authenticate a connector instance using the UI or via API calls. For detailed information on how to authenticate an instance, see our related documentation:

- [Authenticate](http://help.openconnectors.ext.hana.ondemand.com/home/authenticate-an-element-instance-ui) a Connector Instance (UI)
- [Authenticate](http://help.openconnectors.ext.hana.ondemand.com/home/authenticate-instance-api) a Connector Instance (API)

To authenticate an instance of the Sugar Sell connector, you will need the following parameters:

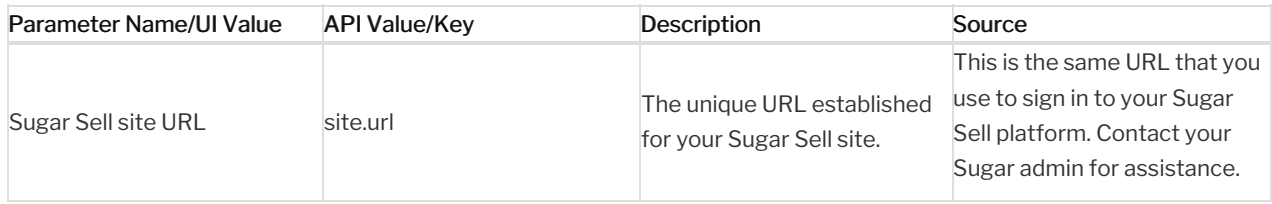

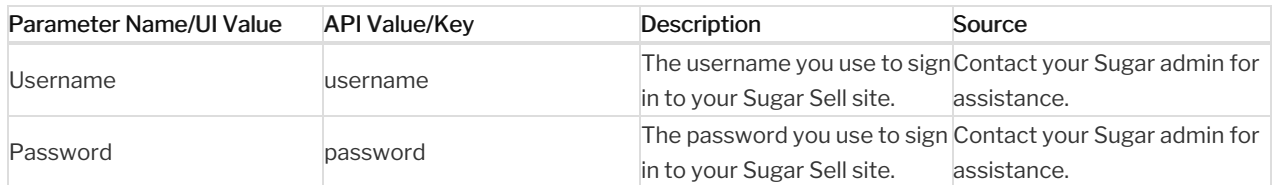

# Sample Configuration JSON

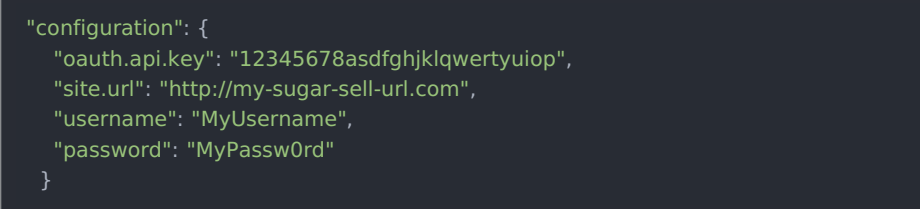

#### **Connector Fact Sheet and Reference**

## Authentication and Configuration Parameters

To see all authentication parameters for the Sugar Sell connector, follow these steps:

- 1. Sign in to SAP Open Connectors and navigate to Connectors.
- 2. Hover over the card for a connector, and then click My Resources.

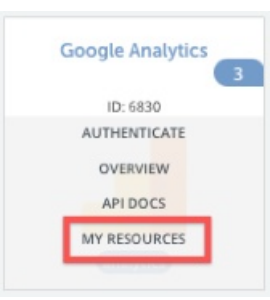

- 3. In the top navigation toolbar, click Setup.
- 4. From the Setup page, you can view a complete list of the connector's authentication and configuration parameters.

## Events and Supported Resources

The Sugar Sell connector supports events via polling. For detailed information about our Events framework and how to configure a connector instance with events, see our documentation:

- [Authenticate](http://help.openconnectors.ext.hana.ondemand.com/home/authenticate-an-element-instance-with-events-ui) a Connector Instance with Events (UI)
- [Authenticate](http://help.openconnectors.ext.hana.ondemand.com/home/authenticate-an-element-instance-with-events-api) a Connector Instance with Events (API)

You can set up polling events for the following resources of the Sugar Sell connector:

- accounts
- campaigns
- contacts
- contracts
- $\bullet$  calls
- leads
- meetings
- opportunities
- products
- tasks
- users
- quotes
- documents
- emails
- productGroups
- revenueItems

# Queryable Endpoints

You can use [OCNQL](http://help.openconnectors.ext.hana.ondemand.com/home/querying-with-ceql) to query the following endpoints of the Sugar Sell connector:

- GET /accounts
- **•** GFT /activities
- GET /bulk/jobs
- GET /calls
- GET /campaigns
- GET/contacts
- GET/contracts
- GET /document-revisions
- GET /documents
- GET/emails
- GET /leads
- GET /meetings
- GET/notes
- GET /{objectName}
- GET /{objectName}/{objectId}/{childObjectName}
- GET /opportunities
- GET /product-groups
- GET /products
- GET /quotes
- GET /revenue-items
- GET /shippers
- GET /tasks
- GET /tax-rates
- GET/users

#### **Connector API Documentation**

The base URL for all API requests is https://api.openconnectors.us2.ext.hana.ondemand.com/elements/api-v2 .

#### **Provider Documentation**

- Sugar Sell 9.3 [Documentation](https://support.sugarcrm.com/Documentation/?docVersion=9.3&docEdition=Sell)
- Sugar Sell API [Documentation](https://api.sap.com/api/sugarsell/overview)
- Sugar [Support](https://support.sugarcrm.com/index.html) Home